附件 2:

# 河海大学本科选课系统操作指南

## 一、选课登录

1、在任意一台可访问校园网的计算机上点击河海大学主页右下方的"校园服 务",点击"本科生信息"后进入学生选课入口,共有 4 个入口见图 1.2。

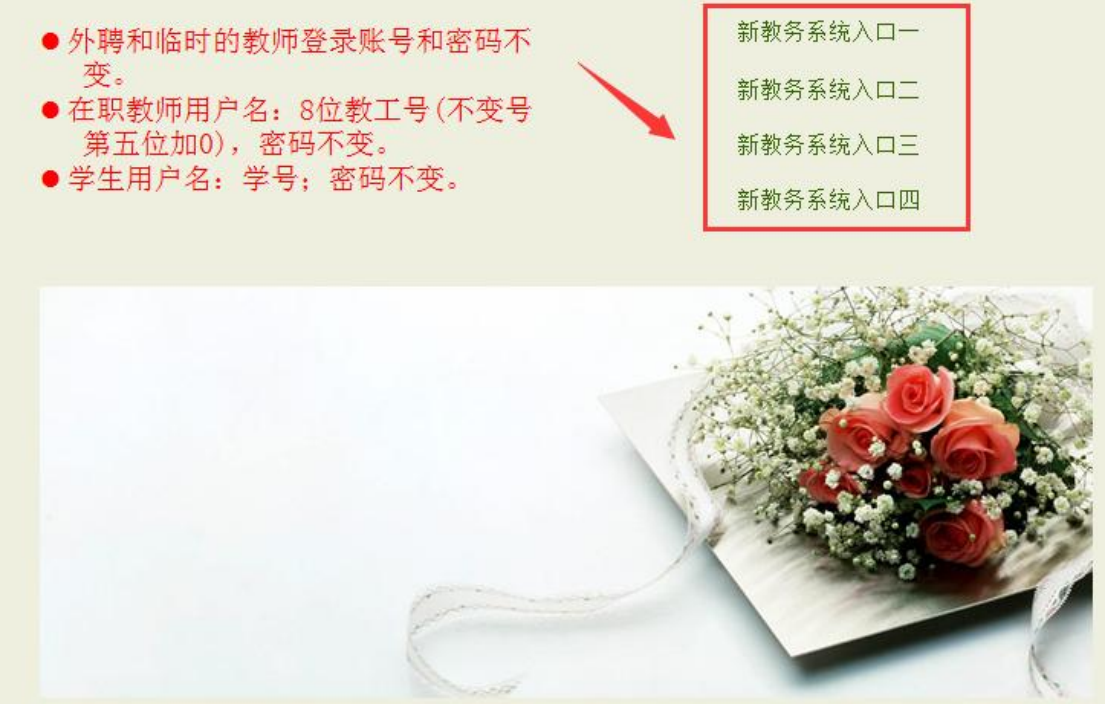

图 1.2 选课入口界面

2、点击相应入口后,输入账号(学号)、密码和验证码(不分大小写),进 入选课界面(见图 1.3)。

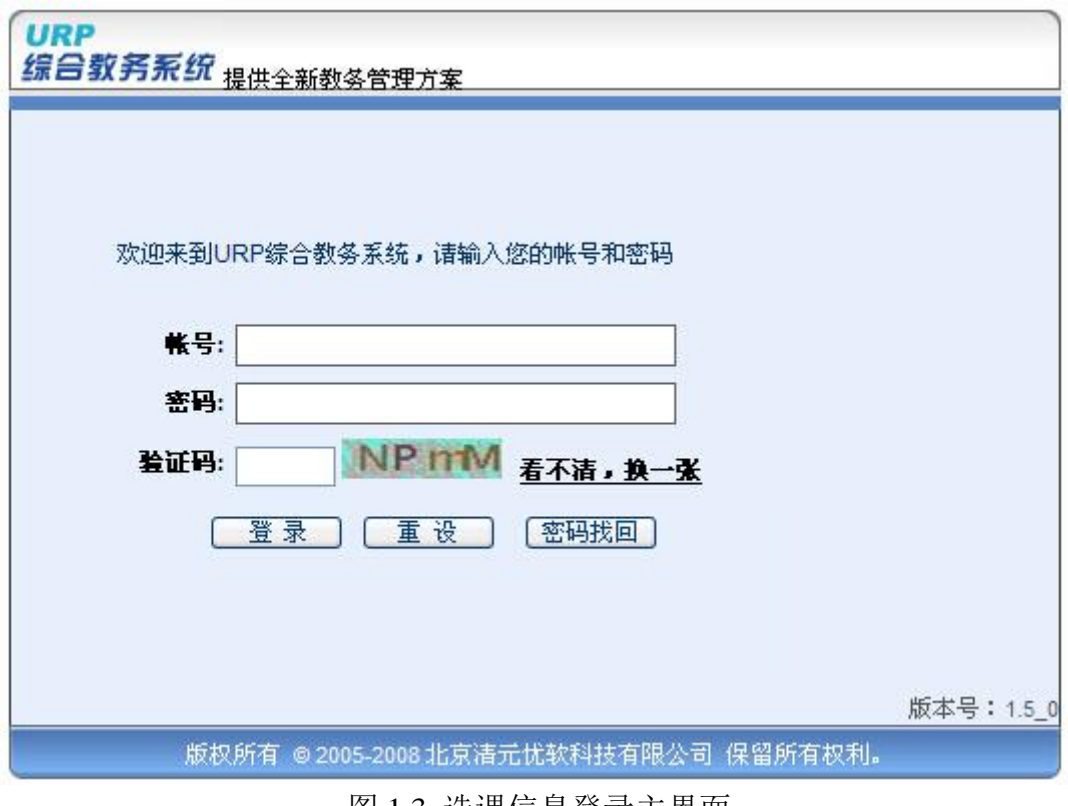

图 1.3 选课信息登录主界面

如忘记密码,请携带本人学生证至教务处学籍科重置密码。如果学生登陆后 没有看到选课界面,页面提示"你没有注册,无选课的权限,请核实是否欠费!", 咨询院系辅导员或教学秘书查明缴费金额,并到财务处进行缴费或办理"绿色通 道"等相关手续,并在选课时段内进行选课。

## 二、网上选课操作指南

成功登录进入"学生选课系统"后,系统会出现【选课管理】工作区(见图 2.1), 选课前应仔细阅读【选课公告】, 重点关注选课时间节点、操作流程和注 意事项等内容。

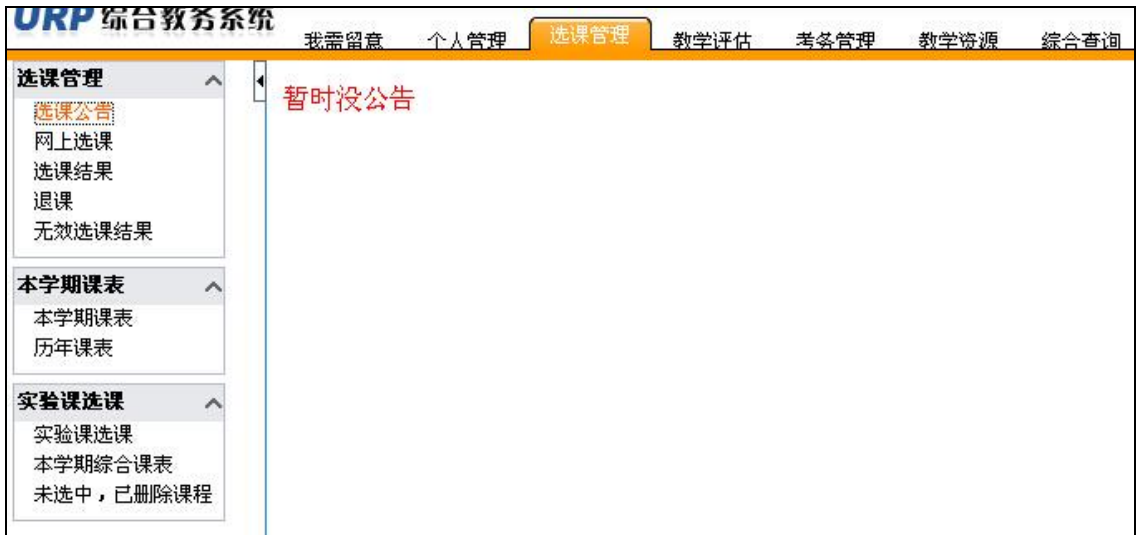

#### 图 2.1 选课管理主界面

### **2.1** 培养方案选择

点击选课管理中的【网上选课】菜单,选择方案名称后点击【网上选课】按 钮进行选课(见图 2.2)

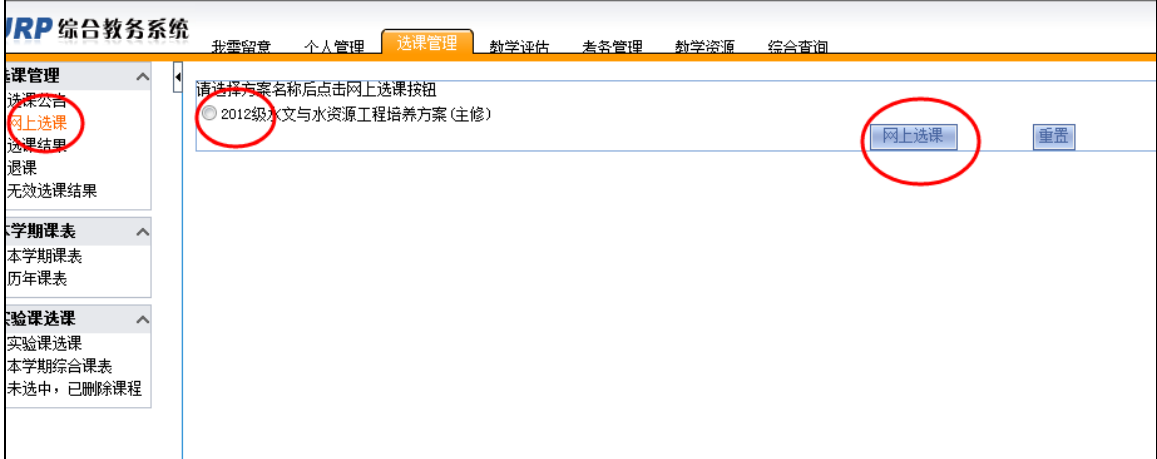

图 2.2 【网上选课】主界面

#### **2.2** 方案课程查看

进入选课界面后,将看到【方案课程】,在"计划学年学期"中选择"2014-215 学年 1(两学期)",选择"课程属性"中的"选修",并点击该行末尾的"放大镜" 按钮,查看所有可供选的课程,见图 2.3。

| 选课管理<br>ㅅ                     | ◀2014-2015字年字年1季学期方案计划 2012级通信工程培养方案 (主修) |                                |         |             |     |     |                                      |      |                     |     |      |              |                |                |                |                |                | 开设课程             |             |             |
|-------------------------------|-------------------------------------------|--------------------------------|---------|-------------|-----|-----|--------------------------------------|------|---------------------|-----|------|--------------|----------------|----------------|----------------|----------------|----------------|------------------|-------------|-------------|
| 选课公告<br>网上选课                  |                                           | 计划课程                           |         | 方案课程        |     |     |                                      | 系任选课 |                     |     |      | 校任选课         |                | 自由选择           |                |                | 重修课程           |                  |             |             |
| 选课结果<br>退课                    |                                           | 培养方家开课信息                       |         |             |     |     | 计划学年学期 2014-2015学年1(两学期) > 课程届性 选修 > |      |                     |     |      | D.           |                |                |                |                |                | 课序号<br>$\alpha$  |             |             |
| 无效选课结果<br>本学期课表<br>本学期课表      | 选择                                        | 计划<br>学年<br>学期                 | 课程号     | 课程名         | 课序号 | 学分  | 课程属性                                 | 考试类型 | 教师                  | 课余量 | 选课模式 | 选课控制         | 选课限制说明         | 周次             | 星期             | 节次             | 节数             | 校区               | 教学楼         | 教室          |
| 历年课表<br>实验课选课                 |                                           | $2012 -$<br>2013学<br>年1季<br>学期 | 0602030 | 通信工程新技<br>术 | 01  | 1.0 | 必修                                   | 考试   | 韦<br>取 <sup>*</sup> | 70  | 直选式  | 不<br>选不<br>浪 | 允许修读类型<br>王修 … | $4 - 11$<br>周上 | $\overline{2}$ | $\overline{1}$ | 2              | 江宁<br>校<br>区     | 博<br>学<br>楼 | <b>B202</b> |
| 实验课选课<br>本学期综合课表<br>未选中,已删除课程 |                                           | $2012 -$<br>2013学<br>年1季<br>学期 | 0602030 | 通信工程新技<br>术 | 02  | 1.0 | 必修                                   | 考试   | 韦<br>取*             | 70  | 直选式  | 不<br>选不退     | 允许修读类型<br>王修   | $4 - 11$<br>周上 | 4              | $\overline{1}$ | $\overline{2}$ | 江<br>宁<br>校<br>区 | 致<br>用<br>楼 | 219         |
|                               |                                           | $2012 -$<br>2013学              | 0603056 | 程序设计(C语)    | 01  | 3.0 | 必修                                   | 考试   | 张亦                  | 105 | 直选   | 不<br>选不      | 允许修读类型         | $4 - 15$<br>周上 | $\overline{4}$ | -1             | $\overline{2}$ | 江<br>宁<br>校<br>区 | 致<br>用<br>楼 | 318         |
|                               |                                           | 年1季<br>学期                      |         | 言           |     |     |                                      |      | 辰*                  |     | 式    | 课            | 主修             | $4 - 15$<br>周上 | $\overline{2}$ | $\overline{1}$ | $\overline{2}$ | 江<br>宁<br>校<br>区 | 致<br>用<br>楼 | 318         |
|                               |                                           | $2012 -$<br>2013学              |         | 程序设计(C语     |     |     | 必修                                   | 考试   |                     |     | 直选式  | 不选不          |                | $4 - 15$<br>周上 | $\overline{4}$ | $\overline{2}$ | 2              | 江<br>宁<br>校区     | 致<br>用<br>楼 | 318         |
|                               |                                           | 年1季<br>学期                      | 0603056 | 言)          | 02  | 3.0 |                                      |      | 张 亦辰*               | 140 |      | 课            | H.             | $4 - 15$<br>周上 | $\overline{2}$ | 3              | $\overline{2}$ | 江<br>宁<br>校<br>区 | 致用<br>楼     | 318         |

图 2.3 课程查看与选择主界面

### **2.3** 课程信息查看与选择

选课前,可先点击感兴趣课程的"课程名"了解课程详细信息,选定时点击课 程前"选择"列的"□"即可(见图 2.4,无课程选择列中无"□"的课程是教务处已 经预置的必修课,请核对预置课程是否正确,<mark>注意:公选课不得跨校区选课)</mark>。 点击【确定】按钮会提示选课成功或是选课冲突。

| UKP 际台教分杂筑                                  | 我季留章                    | 个人管理                | 选课管理     | 数学评估<br>考务管理                                  |     | 劫学资源 | 综合查询     |          |                               |     |           |          |  |
|---------------------------------------------|-------------------------|---------------------|----------|-----------------------------------------------|-----|------|----------|----------|-------------------------------|-----|-----------|----------|--|
| 选课管理<br>$\sim$                              |                         |                     |          | ◀2014-2015学年学年1季学期方案计划 2012级水文与水资源工程培养方案 (主修) |     |      |          |          |                               |     |           | 开设课!     |  |
| 选课公告<br>网上选课                                |                         | 计划课程                |          | 方案课程                                          |     |      |          | 系任选课     |                               |     |           | 校任选      |  |
| 选课结果                                        | 培养方案开课信息<br>计划学年学期      |                     |          |                                               |     |      |          |          |                               |     |           |          |  |
| 退课<br>无效选课结果                                |                         |                     |          |                                               |     |      |          |          |                               |     |           |          |  |
|                                             | 注释                      | 计划学年学期              | 课程号      | 课程名                                           | 课序号 | 学分   | 课程属<br>件 | 考试类<br>型 | 教师                            | 课余里 | 送课模<br>式  | 选课控<br>制 |  |
| 本学期课表<br>ㅅ<br>本学期课表<br>历年课表                 | $\overline{\mathsf{v}}$ | 2014-2015学年1<br>季学期 | 0101014  | 气候学                                           | 01  | 2.0  | 选修       | 考试       | 荣艳<br>淑*                      | 130 | 志愿式       | 可选可<br>退 |  |
| 实验课选课<br>ᄉ<br>实验课选课<br>本学期综合课表<br>未选中,已删除课程 | $\Box$                  | 2014-2015学年1<br>季学期 | 0101049  | 计算机辅助设计                                       | 01  | 2.0  | 选修       | 考试       | ΞP<br>平<br>徐健<br>$\mathbf{r}$ | 85  | 志愿式       | 可选可<br>退 |  |
|                                             | П                       | 2014-2015学年1<br>季学期 | 0101049  | 计算机辅助设计                                       | 02  | 2.0  | 选修       | 考试       | 푳<br>徐健<br>٠                  | 67  | 志愿式       | 可选可<br>退 |  |
|                                             | $\Box$                  | 2014-2015学年1<br>季学期 | 0101052  | 水政管理                                          | 01  | 1.5  | 选修       | 考试       | 黄贤<br>庆*                      | 70  | 志愿式       | 可选可      |  |
|                                             | $\Box$                  | 2014-2015学年1<br>季学期 | 0101055  | 水文实验                                          | 01  | 1.5  | 选修       | 考试       | 张小<br>$\frac{1}{2}$ :<br>向龙   | 50  | 志愿式       | 可选可<br>退 |  |
|                                             | $\equiv$                | 2014-2015学年1        | 1.188188 | <b>NEW SEARCH AND</b>                         |     |      | 24.445   | $+2+$    | 王船                            |     | $+ 5 - 1$ | 可选可      |  |

图 2.4 课程查看与选择主界面

#### **2.4** 选课结果查看

点击该菜单,学生用户可以查看到自己的选课结果,如图 2.5 所示,页面上 方是所选课程的课表信息,下方是对应课程的基本信息,包括:学分、课程属性、 考试类型、教师、大纲日历、修读方式、选课状态、周次、星期、节次、节数、 校区、教学楼、教室。

|                                                   | ○ URP综合教务系统-选课管理-选课管理-选课结果 - Windows Internet Explorer<br>$\Box$ $\Box$ $\times$ |                                       |                                         |                           |            |                                                           |                              |                             |                            |                                |                    |                         |             |                           |                             |                   |     |                                       |                                          |                         |
|---------------------------------------------------|----------------------------------------------------------------------------------|---------------------------------------|-----------------------------------------|---------------------------|------------|-----------------------------------------------------------|------------------------------|-----------------------------|----------------------------|--------------------------------|--------------------|-------------------------|-------------|---------------------------|-----------------------------|-------------------|-----|---------------------------------------|------------------------------------------|-------------------------|
| c,                                                |                                                                                  |                                       | http://192.168.0.28:9074/loginAction.do |                           |            |                                                           |                              |                             |                            |                                |                    |                         |             |                           |                             | v 4 X Live Search |     |                                       |                                          | - م                     |
| 文件(F)                                             |                                                                                  |                                       | 编辑(E) 查看(V) 收藏夹(A) 工具(I) 帮助(B)          |                           |            |                                                           |                              |                             |                            |                                |                    |                         |             |                           |                             |                   |     |                                       |                                          |                         |
| ≪ ≪                                               |                                                                                  |                                       | ▲ URP综合教务系统-法课管理-法课管理-法课结果              |                           |            |                                                           |                              |                             |                            |                                |                    |                         |             |                           |                             |                   |     |                                       | <b>Q · Q · A · DRED · QIAO ·</b>         | 33                      |
| URP 综合教务系统                                        |                                                                                  |                                       |                                         |                           |            |                                                           |                              |                             |                            |                                |                    |                         |             |                           |                             |                   |     |                                       | 现在还剩45分32秒,退出系统!当前用户:2010401001(郑暐)   注销 |                         |
| 选课管理<br>$\sim$                                    |                                                                                  |                                       | 发需留意<br>● 选课结果(已安排时间地点)                 | 个人管理                      | 选课管理       | 教学评估                                                      |                              | <b>关条管理</b>                 | 教学资源                       | 综合查询                           |                    |                         |             |                           |                             |                   |     |                                       | 2012年04月12日14时53分                        |                         |
| 选课公告                                              |                                                                                  |                                       |                                         |                           |            | 星期一                                                       |                              | 星期二                         |                            | 星期三                            |                    |                         | 星期四         |                           | 星期五                         |                   | 星期六 |                                       | 星期日                                      |                         |
| 网上选课                                              |                                                                                  |                                       |                                         |                           |            |                                                           |                              |                             |                            | 中国古代文学史3 01(本                  |                    |                         |             |                           | 语言学报论 01(本部意                |                   |     |                                       |                                          |                         |
| 选课结果<br>退课                                        |                                                                                  |                                       | 第1节(08:00-09:30)                        |                           |            |                                                           |                              |                             |                            | 部立苑楼(成教) 503)                  |                    |                         |             |                           | 学楼(一教) 413)                 |                   |     |                                       |                                          |                         |
| 无效选课结果                                            |                                                                                  |                                       | 第2节(8:55-9:40)                          |                           |            |                                                           |                              |                             |                            | 中国古代文学史3_01(本<br>部文苑楼(成教) 503) |                    |                         |             |                           | 语言学图论_01(本部竞<br>学楼(一教) 413) |                   |     |                                       |                                          |                         |
| 本学期课表<br>$\widehat{\phantom{a}}$<br>本学期课表<br>历年课表 |                                                                                  | <b>F</b><br>4                         | 第3节(10:10-10:55)                        |                           |            |                                                           |                              | 大学英语4 26 本部竞学<br>楼(一数) 213) |                            |                                |                    | 4 16(本部竞学楼(一<br>数) 301) | 大学英语网络自主学习  |                           | 语言学概论 01(本部竞<br>学楼(一数)413)  |                   |     |                                       | 中国古代文<br>学史3_01(本部<br>立范楼(成<br>数) 503)   |                         |
| 实验课选课<br>$\overline{\phantom{a}}$<br>实验课选课        |                                                                                  |                                       | 第4节(11:05-11:50)                        |                           |            |                                                           |                              | 大学英语4_26(本部竞学<br>楼(一教) 213) |                            |                                |                    | 4 16(本部竞学楼(一<br>数) 301) | 大学英语网络自主学习  |                           |                             |                   |     |                                       | 中国古代文<br>学史3 01(本部<br>立恭楼(成<br>教) 503)   |                         |
| 本学期综合课表<br>未选中,已盖除课程                              |                                                                                  | 午休                                    |                                         |                           |            |                                                           |                              |                             |                            |                                |                    |                         |             |                           |                             |                   |     |                                       |                                          |                         |
|                                                   |                                                                                  |                                       | 笔5节(14:30-15:15)                        |                           |            | 大学体育4 27(本部虚拟<br>当代文学思潮 01(本部<br>数学楼场地25)<br>文苑楼(成教) 410) |                              |                             |                            | 音乐鉴赏 04(本部竞学<br>楼(一般) 113)     |                    |                         |             | 413)                      | 外国文学名著选读 01<br>(本部竞学楼(一数)   |                   |     |                                       |                                          |                         |
|                                                   |                                                                                  | т                                     | 第6节(15:25-16:10)                        | 大学体育4 27(本部虚拟<br>数学模场换25) |            |                                                           | 当代文学思潮_01(本部<br>文苑楼(成教) 410) |                             | 音乐鉴赏_04(本部竞学<br>糕(一数) 113) |                                |                    |                         | 413)        | 外国文学名著选读 01<br>(本部竞学楼(一教) |                             |                   |     |                                       |                                          |                         |
|                                                   |                                                                                  | 午                                     | 第7节(16:20-17:05)                        |                           | 桜(一教) 204) | 大学英语4 26(本部竞学                                             |                              |                             |                            | 音乐鉴赏 04(本部竞学<br>桜(一般) 113)     |                    |                         |             |                           |                             |                   |     |                                       |                                          |                         |
|                                                   |                                                                                  |                                       | 第8节(17:15-18:00)                        |                           | 桜(一数) 204) | 大学英语4 26(本部竞学                                             |                              |                             |                            |                                |                    |                         |             |                           |                             |                   |     |                                       |                                          |                         |
|                                                   |                                                                                  |                                       |                                         |                           |            |                                                           |                              |                             |                            |                                |                    |                         |             |                           |                             |                   |     |                                       |                                          |                         |
|                                                   |                                                                                  |                                       |                                         |                           |            |                                                           |                              |                             |                            |                                | 晚饭                 |                         |             |                           |                             |                   |     |                                       | 中国古典文                                    |                         |
|                                                   |                                                                                  |                                       |                                         | 第9节(19:00-19:45)          |            |                                                           |                              |                             |                            |                                |                    | 本部文宗楼(八数)<br>203)       | 学生职业生涯规划 03 |                           |                             |                   |     |                                       | 献学 01(本部<br>文苑楼(成<br>数) 513)             |                         |
|                                                   | 第10节(19:55-20:40)<br>晚<br>Ŧ                                                      |                                       |                                         |                           |            |                                                           |                              |                             |                            |                                | (本部文宗楼(八教)<br>203) | 学生职业生涯规划 03             |             |                           |                             |                   |     | 中国古典文<br>献学 01(本部<br>文苑楼(成<br>数) 513) |                                          |                         |
|                                                   | 第11节(20:50-21:35)                                                                |                                       |                                         |                           |            |                                                           |                              |                             |                            |                                |                    | (本部文宗楼(八教)<br>2031      | 学生职业生涯规划_03 |                           |                             |                   |     |                                       | 中国古典文<br>献学 01(本部<br>文苑楼(成<br>数) 513)    |                         |
|                                                   |                                                                                  | 培<br>募方<br>$\boldsymbol{\mathcal{R}}$ | 课程号                                     | 课<br>雇<br>名               | 课序号        | 学分                                                        | 课程服<br>性                     | 考试类<br>想                    | 教師                         | 大網日<br>历                       | 修读方<br>式           | 选课状<br>态                | 周次          | 星期                        | 节次                          | 节费                | 校区  | 教学楼                                   | 教室                                       |                         |
|                                                   |                                                                                  |                                       | 330004                                  | 大学体<br>育<br>$\ddot{a}$    | 27         | 1.0                                                       |                              |                             | 李增学·                       | 72                             | 正常                 | 畳入                      | 1-17周上      | 1                         | 5                           | $\overline{2}$    | 本部  | 虚拟教学<br>糕                             | 场地25                                     |                         |
|                                                   |                                                                                  | max <sub>0</sub>                      |                                         |                           |            |                                                           |                              |                             |                            |                                |                    |                         |             |                           |                             |                   |     |                                       |                                          | $\overline{\mathbf{v}}$ |

图 2.5 选课结果主界面

#### **2.5** 退课操作

在选课时间内,点击该【退课】菜单,学生用户可以查看到已选的课程,点 击"志愿课程"中【删除】,可以对已选课程进行相应的退课,如图 2.6 所示。

| G<br>۰<br>文件(F)                                                   | $\Box$ e $\times$<br>C URP综合教务系统-选课管理-选课管理-退课 - Windows Internet Explorer<br>v 4 X Live Search<br>$\rho$ .<br>http://192.168.0.28:9074/loginAction.do<br>編辑(E) 查看(V) 收藏夹(A) 工具(T) 帮助(H)<br><b>● · 心页面(2) · 心工具(0) ·</b><br>$\cap$ $\cdot$<br>雷命<br>▲ URP综合教务系统-选课管理-选课管理-退课 |                                                                 |        |               |     |     |          |          |      |                   |          |            |                |    |                |    |             |      |  |
|-------------------------------------------------------------------|----------------------------------------------------------------------------------------------------|-----------------------------------------------------------------|--------|---------------|-----|-----|----------|----------|------|-------------------|----------|------------|----------------|----|----------------|----|-------------|------|--|
| <b>URP</b> 综合教务系统<br>选课管理<br>$\sim$                               | 现在还剩41分34秒, 退出系统!当前用户:2010401001(郑瞻)   注销<br>选课管理<br>个人管理<br>爱雲영音<br>静学评估<br>業务管理<br>教学咨询<br>综合查询<br><选中课程<br>选课公告                                                                                                    |                                                                 |        |               |     |     |          |          |      |                   |          |            |                |    |                |    |             |      |  |
| 网上选课<br>选课结果                                                      | 操作                                                                                                    | 培<br>寿方<br>峯                                                    | 课程号    | 课程<br>名       | 课序号 | 学分  | 课程属<br>性 | 考试类<br>型 | 教师   | 修读方<br>$\ddot{x}$ | 选课状<br>荟 | 周次         | 星期             | 节次 | 节数             | 校区 | 教学楼         | 教室   |  |
| 医镜<br>无效选课结果<br>本学期课表<br>٨                                        |                                                                                                    |                                                                 | 330004 | 大学体<br>育<br>4 | 27  | 1.0 |          |          | 李增学* | 正常                | 置入       | 1-17周<br>F | 1              | 5  | $\overline{a}$ | 本部 | 虚拟教学<br>楼   | 别地25 |  |
| 本学期課表<br>历年课表<br>实验课选课<br>$\sim$<br>实验课选课<br>本学期综合课表<br>未选中,已删除课程 | <b>X 删除</b>                                                                                                    | 2010<br>颌中<br>国语<br>言文<br>学类<br>专业<br>从才<br>培养<br>方案<br>误量      | 010013 | 中国古典文献学       | 01  | 3.0 | 必修       | 考查       | 刘靖*  | 正常                | 选中       | 1-17周<br>F | $\overline{7}$ | 9  | $\overline{3}$ | 本部 | 文苑楼<br>(成教) | 513  |  |
|                                                                   | <b>XHR</b>                                                                                                    | 2010<br>鎮中<br>国语<br>言文<br>学类<br>专业<br>オ<br>培养<br>方案<br>测试<br>课册 | 010014 | 当代文学思潮        | 01  | 2.0 | 任选       | 考查       | 能权*  | 正常                | 选中       | 1-17周<br>F | $\overline{2}$ | 5  | $\overline{2}$ | 本部 | 文苑楼<br>(成教) | 410  |  |

图 2.6 退课操作主界面

#### **2.6** 无效选课结果

点击该菜单,学生用户可以查看到因各种原因选课失败的课程记录,记录中 包含课程的基本和选课未成功原因以及操作人等信息,如图 2.7 所示。

| E<br>○ URP综合教务系统-选课管理-选课管理-无效选课结果 - Windows Internet Explorer                                                          |                                         |              |            |      |      |      |      |                               |       |                |       |  |  |  |
|----------------------------------------------------------------------------------------------------|-----------------------------------------|--------------|------------|------|------|------|------|-------------------------------|-------|----------------|-------|--|--|--|
| $\Theta$ e)                                                                                                    | http://192.168.0.28:9074/loginAction.do |              |            |      |      |      |      | $\rho$ .<br>v + X Live Search |       |                |       |  |  |  |
| 刘件(F)                                                                                                    | 编辑(E) 查看(V) 收藏夹(A) 工具(I) 帮助(H)          |              |            |      |      |      |      |                               |       |                |       |  |  |  |
| <b>Q · 5 · 最 · 最 页面(2) · © IA (0) ·</b><br>雷命<br>● URP综合数务系统-选课管理-选课管理-无效选                                             |                                         |              |            |      |      |      |      |                               |       |                |       |  |  |  |
| 現在还剩37分46秒, 退出系统!当前用户:2010401001(郑疃)   注销<br><b>URP</b> 综合教务系统<br>选课管理<br>个人管理<br>我需留意<br>教学评估<br>考名管理<br>数学符通<br>综合春询 |                                         |              |            |      |      |      |      |                               |       |                |       |  |  |  |
| 选课管理<br>$\wedge$                                                                                                    | (列表                                     |              |            |      |      |      |      |                               |       |                |       |  |  |  |
| 选课公告<br>网上选课                                                                                                    | 课程号                                     | 课程名          | 课序号        | 课程届性 | 考试类型 | 修读方式 | 选课状态 | 选课未成功原因                       | 操作人   | 操作时间           | 操作人ip |  |  |  |
| 选课结果                                                                                                    | Tc039                                   | 学生职业生涯规<br>划 | $^{\circ}$ |      | 考查   | ΈŻ   | 未中   | 自动抽签时,没<br>有选中!               | jwcxk | 20111219031204 |       |  |  |  |
| 退课<br>无效选课结果                                                                                                    | Trx034                                  | 美术鉴赏         | 01         |      | 考查   | Έ\$  | 未中   | 自动抽签时,没<br>有选中!               | jwcxk | 20111219111203 |       |  |  |  |
| 本学期课表<br>$\wedge$                                                                                                    |                                         |              |            |      |      |      |      |                               |       |                |       |  |  |  |
| 本学期课表<br>历年课表                                                                                                    |                                         |              |            |      |      |      |      |                               |       |                |       |  |  |  |
|                                                                                                    |                                         |              |            |      |      |      |      |                               |       |                |       |  |  |  |
| 实验课选课<br>$\lambda$<br>实验课选课                                                                                            |                                         |              |            |      |      |      |      |                               |       |                |       |  |  |  |
| 本学期综合课表                                                                                                    |                                         |              |            |      |      |      |      |                               |       |                |       |  |  |  |
| 未选中,已删除课程                                                                                                    |                                         |              |            |      |      |      |      |                               |       |                |       |  |  |  |

图 2.7 无效选课结果主界面

所有课程选择完毕之后,点击选课结果核对自己的选课结果,如果没有选择

完毕可以进入网上选课继续选择,如核对无误点击用户菜单的右上角【注销】退 出系统结束选课.